本紙ではご使用いただく際のご注意、アフターサービスなどについて 説明しています。必ずお読みになり、本紙を保管してください。 本製品のセットアップ方法については、かんたんセットアップガイド (別紙)をご覧ください。

お買い上げ時のレシートや領収書 はご購入日を証明するものです。 大切に保管してください。詳しくは裏の【保証規定】をご覧ください。

### B-MANU201676-02| 無 線 L A N ル ー タ ー 共 通

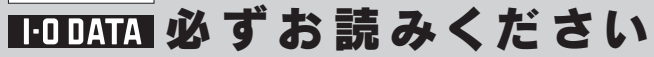

### 本製品を使用する上で、以下の注意をご確認ください。

- 以下の機器は無線局と同じ周波数帯を使用します。近くでは使用しないでください。 ○ペースメーカー等の産業・科学・医療用機器等 ○工場の製造ライン等で使用されている移動体識別用の構内無線局(免許を要する無線局)
	- ○特定小電力無線局(免許を要しない無線局) 上記の近くで本製品を使用すると、電波の干渉を発生する恐れがあります。そのため、通信ができなくなったり、速度が遅くなったりする場合があります。
- 携帯電話、PHS、テレビ、ラジオを、本製品の近くではできるだけ使用しないでください。 携帯電話、PHS、テレビ、ラジオ等は、無線LANとは異なる電波の周波数帯を使用しています。 そのため、本製品の近くでこれらの機器を使用しても、本製品の通信およびこれらの機器の通信に影響はありません。 ただし、これらの機器を無線LAN製品に近づけた場合は、本製品を含む無線LAN製品が発する電磁波の影響によって、音声や映像にノイズが発生する場合があります。
- 間に鉄筋や金属およびコンクリートがあると通信できません。 本製品で使用している電波は、通常の家屋で使用されている木材やガラス等は通過しますので、部屋の壁に木材やガラスがあっても通信できます。 ただし、鉄筋や金属およびコンクリートなどが使用されている場合、電波は通過しません。部屋の壁にそれらが使用されている場合、通信することはできません。 同様にフロア間でも、間に鉄筋や金属およびコンクリート等が使用されていると通信できません。
- 本製品の5GHz帯は、屋外で使用しないでください。製品を屋外で使用する場合は、2.4GHz帯をご利用ください。 法令により、5GHz帯のW52(36,40,44,48ch)、W53(52,56,60,64ch) を屋外で使用することは禁止されています。 5GHz帯のW56(100~140ch)は法令により屋外での使用が可能ですが、本製品でW56のチャンネルを指定した場合でも、レーダー波を検出した場合は、 屋外で使用が禁止されているW52やW53へ自動的にチャンネルが変更される場合があります。 そのため屋外で使用する必要がある場合は、2.4GHz帯をご利用ください。

- 本無線LANアダプターは、無線LANをご利用になるパソコンに装着します。パソコン以外の機器でのご利用で生じた損害・トラブルに関しては、弊社は一切の 責任を負いかねますので、あらかじめご了承ください。
- 無線LANアダプターのインストールをする前に、アクセスポイントの設定を行い、有線LAN接続でインターネットに接続できることを確認しておいてください。
- 省電力モード(スタンバイ、レジューム、ハイバネーション)には対応しておりません。
- 本製品をパソコンへ2台以上接続しての使用には対応しません。

**対処** セットアップに失敗している可能性があります。再度、かん たんセットアップガイド(別紙)の手順をお試しください。 それでも接続できない場合は、「画面で見るマニュアル」の 「無線LANルーターの【困ったときには】」をご覧ください。

| 対処 「画面で見るマニュアル」を参照し、出荷時設定に戻してく ださい。

- 対処1 Webブラウザーがダイヤルアップする設定になっている場合 があります。次の手順にしたがって設定を解除してください。 ①[Internet Explorer]画面の[ツール]メニューの[イン ターネット オプション]をクリックします。 ②[接続]タブをクリックし、[ダイヤルしない]をチェック します。 以上で設定は解除できました。
- 対処2 Webブラウザーが、プロキシ経由でインターネット接続する ようになっている場合があります。 Webブラウザーがプロキシサーバーを使用する設定になっ ている場合、本製品の設定画面を呼び出す事ができません。 次の手順で、Webブラウザーの設定でプロキシサーバーを

#### 無線LANアダプターについては、次にご注意ください。

#### 無線LANルーター・アクセスポイントについては、次にご注意ください。

#### 「ネットワーク接続」で 広帯域 「広帯域」の設定を 削除してください。

**a** xxxxxxxxx 切断、ファイアウォール<br>WAN ミニポート (PPPOE)

#### Mac OS Xの場合

■ 本製品の電源を入れ直す場合は、電源を切った後、5秒以上待ってから電源を入れてください。

# こんな時には Q&A

- 04 パソコンに無線LANアダプターを接続してもランプが消えている
- 対処1 無線LANアダプターがしっかり差し込まれていない可能性が あります。 無線LANアダプターをいったん抜き、再度しっかり奥まで差

対処2 PCカードスロットやUSBポートが複数ある場合は、差し込む スロットやポートを変更してお試しください。

以下の対処をご確認の上、再度、かんたんセットアップガイド(別紙)の手順をお試しください。

### ■ 01 設定画面が表示されない

(製品により、工場出荷時のIPアドレスは、本体貼付のシー ル上に記載しています。)

# こんな時には Q&A (無線LANアダプターセット品の場合)

使わない設定にしてください。

- 対処3 セキュリティー関連のソフトウェアがインストールされてい る場合は、セキュリティー関連のソフトウェアの機能を一部 解除すると動作する場合があります。詳しくは、セキュリティ ー関連のソフトウェアメーカーにお問い合わせください。
- 対処4 パソコンにPPPoE認証接続の設定をおこなっている場合 は、削除します。

①[Internet Explorer]画面の[ツール]メニューの[インター ネット オプション]をクリックします。 ②[接続]タブをクリックし、[LANの設定]ボタンをクリック します。 ③すべてのチェックを外し、[OK]ボタンをクリックします。 ④[インターネット オプション](または[インターネットの オプション])へ戻りますので、[OK]ボタンをクリックし、 画面を閉じます。 以上で設定は完了です。 本製品の設定完了後に元に戻す必要があります。

#### Mac OS Xの場合

#### Windowsの場合

①[アップルメニュー]→[場所]→[ネットワーク環境設定...] を選択します。 ②[プロキシ]タブをクリックし、以下の設定をおこないます。 ③設定後、左上の(×)をクリックして画面を閉じます。 以上で設定は完了です。 本製品の設定完了後に元に戻す必要があります。

#### Mac OS Classicの場合

①Internet Explorerを起動します。 ②[編集]→[初期設定...]を選択します。 ③[ネットワーク]の[プロキシ]を選択します。 ④以下の設定をおこないます。 以上で設定は完了です。 本製品の設定完了後に元に戻す必要があります。

### ■ Q2 インターネットに接続できない

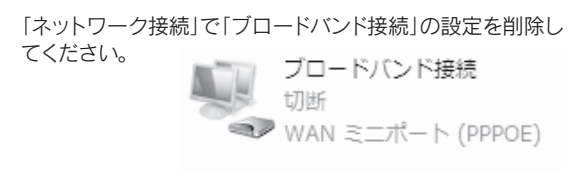

#### Windows 7/Vista®の場合

#### Windows XPの場合

システム環境設定内の「ネットワーク」で[PPPoE]を削除し てください。

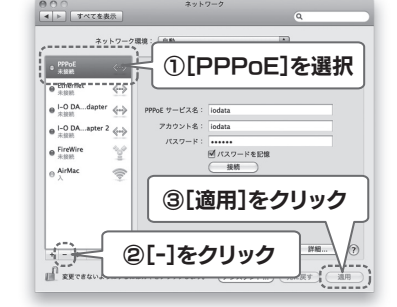

### ■ Q3 本製品のIPアドレスを忘れた

## 使用上のご注意

し込んで、ランプが点灯するかをお試しください。

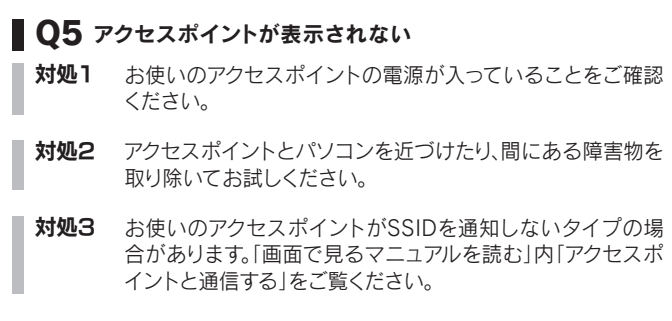

「画面で見るマニュアル」では製品のランプの説明などの仕様、詳細な設定方法、Q&Aなどについて説明しています。弊社ホームページよりご覧ください。

# 画面で見るマニュアルについて

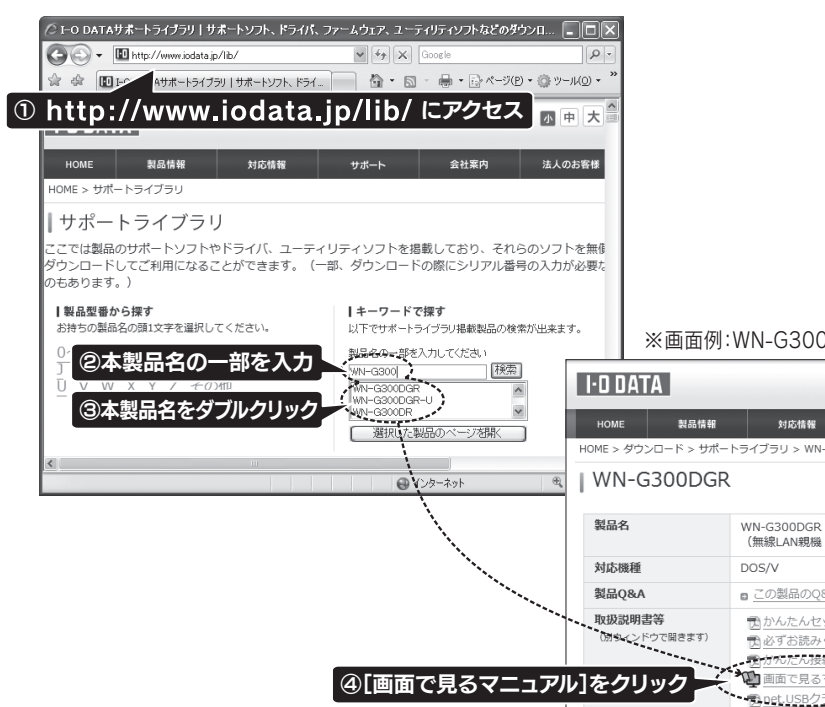

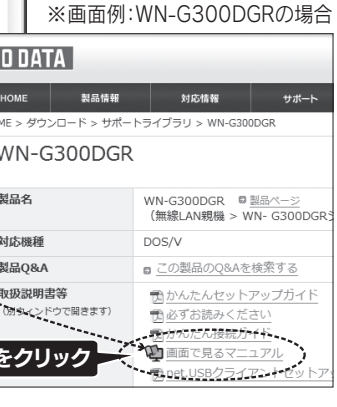

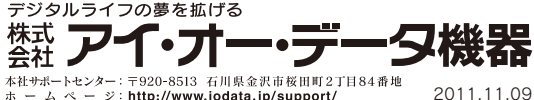

【ご注意】

- 1) 本製品及び本書は株式会社アイ・オー・データ機器の著作物です。
- したがって、本製品及び本書の一部または全部を無断で複製、複写、転載、改変することは 法律で禁じられています。 2) 本製品は、医療機器、原子力設備や機器、航空宇宙機器、輸送設備や機器、兵器システムなどの人命に関る設備や機器、及び海底中継
- 器、宇宙衛星などの高度な信頼性を必要とする設備や機器としての使用またはこれらに組み込んでの使用は意図されておりません。 これら、設備や機器、制御システムなどに本製品を使用され、本製品の故障により、人身事故、火災事故、社会的な損害などが生じても、 弊社ではいかなる責任も負いかねます。設備や機器、制御システムなどにおいて、冗長設計、火災延焼対策設計、誤動作防止設計など、 安全設計に万全を期されるようご注意願います。
- 3) 本製品は日本国内仕様です。本製品を日本国外で使用された場合、弊社は一切の責任を負いかねます。また、弊社は本製品に関し、日 本国外への技術サポート、及びアフターサービス等を行っておりませんので、予めご了承ください。(This product is for use only in Japan. We bear no responsibility for anydamages or losses arising from use of, or inability to use, this product outside Japan andprovide no technical support or after-service for this product outside Japan.)
- 
- 
- -
	- 4) 本製品は「外国為替及び外国貿易法」の規定により輸出規制製品に該当する場合があります。
	- 国外に持ち出す際には、日本国政府の輸出許可申請などの手続きが必要になる場合があります。
	- 5) 本製品を運用した結果の他への影響については、上記にかかわらず責任は負いかねますのでご了承ください。

【商標について】 ●I-O DATAは、株式会社アイ・オー・データ機器の登録商標です。 ●Windows Vista®およびWindowsロゴは、米国または他国における Microsoft Corporationの商標または登録商標です。 ●Macintosh、Mac、Mac OS、Mac OSロゴおよびその商標は、米国Apple Inc.の登録商標です。 ●iPhone、iPad、iPod touch、App StoreはApple Inc.の商標です。 ●iPhone商標は、アイホン株式会社のライセンスに基づき使用されています。

●「Android™」は、Google Inc. の商標または登録商標です。 ●その他、一般に会社名、製品名は各社の商標または登録商標です。 デジタルライフの夢を拡げる

【本製品の廃棄について】

本製品を廃棄する際は、地方自治体の条例にしたがってください。

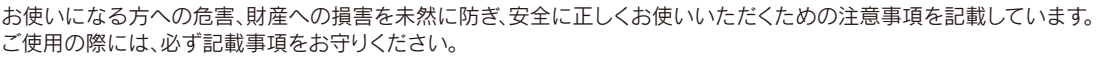

- 1) 修理を弊社へご依頼される場合は、本製品とハードウェア保証書を弊社へお持ち込みください。本 製品を送付される場合、発送時の費用はお客様のご負担、弊社からの返送時の費用は弊社負担と させていただきます。
- 2) 発送の際は輸送時の損傷を防ぐため、ご購入時の箱・梱包材をご使用いただき、輸送に関する保証 および輸送状況が確認できる業者のご利用をお願いいたします。弊社は、輸送中の事故に関しては 責任を負いかねます。
- 3) 本製品がハードディスク・メモリーカード等のデータを保存する機能を有する製品である場合や本製 品の内部に設定情報をもつ場合、修理の際に本製品内部のデータはすべて消去されます。弊社では データの内容につきましては一切の保証をいたしかわますので、重要なデータにつきましては必ず 定期的にバックアップとして別の記憶媒体にデータを複製してください。
- 4) 弊社が修理に代えて交換を選択した場合における本製品、もしくは修理の際に交換された本製品 の部品は弊社にて適宜処分しますので、お客様にはお返しいたしません。

取扱説明書(本製品外箱の記載を含みます。以下同様です。)等にしたがった正常な使用状態で故障し た場合には、お買い上げ時より12ヶ月、無料修理または弊社の判断により同等品へ交換いたします。

#### 2 保証対象

無線LANでは、LANケーブルを使用する代わりに、電波を利用してパソコン等と無線アクセスポイント間で情報のやり取りを行うため、電波の届く範囲であれ ば自由にLAN接続が可能であるという利点があります。その反面、電波はある範囲内であれば障害物(壁等)を越えてすべての場所に届くため、セキュリティに 関する設定を行っていない場合、以下のような問題が発生する可能性があります。

弊社のハードウェア保証は、ハードウェア保証規定(以下「本保証規定」といいます。)に明示した条件のもとにおいて、弊社製品(以下「本製品」といいます。)の無料での修理または交換をお約束するものです。

#### 1 保証内容

保証の対象となるのは本製品の本体部分のみで、ソフトウェア、付属品・消耗品、もしくは本製品内にお 客様が保存されたデータなどは保証の対象とはなりません。

本保証規定に別途定める他、ハードウェア保証書(ハードウェア保証書が添付されていない製品の場合は お買い上げ日が記載されたレシート等にかえることができます。以下同様です。)をご提示いただきまして も、次の場合は無料修理または交換の対象となりません。この場合において、お客様が修理を希望される場 合には、修理が可能であっても有料修理となりますので、修理費用を別途ご負担いただくことになります。

不正に侵入される -----------------------------悪意ある第三者が、無断で個人や会社内のネットワークへアクセスし、

- 1)販売店等でのご購入日から保証期間が経過した場合(オークション等個人売買にてご購入された場合に は、お客様自身のご購入日ではなく、最初に販売店等で購入された日が保証期間の起算点となります。) 2) 修理ご依頼の際、ハードウェア保証書のご提示がいただけない場合
- 3) ハードウェア保証書の所定事項(型番、お名前、ご住所、ご購入日等〔但し、ご購入日欄については、保証
- 期間が無期限の製品は除きます。〕)が未記入の場合または字句が書き換えられたおそれがある場合 4) 火災、地震、水害、落雷、ガス害、塩害およびその他の天災地変、テロ、暴動、公害または異常電圧等
- の外部的事情による故障もしくは損傷の場合 5)お買い上げ後の輸送、移動時の落下・衝撃等お取扱いが不適当なため生じた故障もしくは損傷の場合
- 6) 接続時の不備に起因する故障もしくは損傷、または接続している他の機器やプログラム等に起因 する故障もしくは損傷の場合
- 7) 添付または弊社ホームページ(http://www.iodata.jp/)に掲載されている最新の取扱説明書等に記載 の使用方法または注意書き等に反するお取扱いに起因する故障もしくは損傷の場合
- 8) 合理的使用方法に反するお取扱いまたはお客様の維持・管理環境に起因する故障もしくは損傷の場合
- 9) 弊社以外で改造、調整、部品交換等をされた場合
- 10) 弊社が寿命に達したと判断した場合
- 11) 保証期間が無期限の製品において、初回に導入した装置以外で使用された場合
- 12) その他弊社が無料修理の対象外と判断した場合

### 3 保証対象外事由

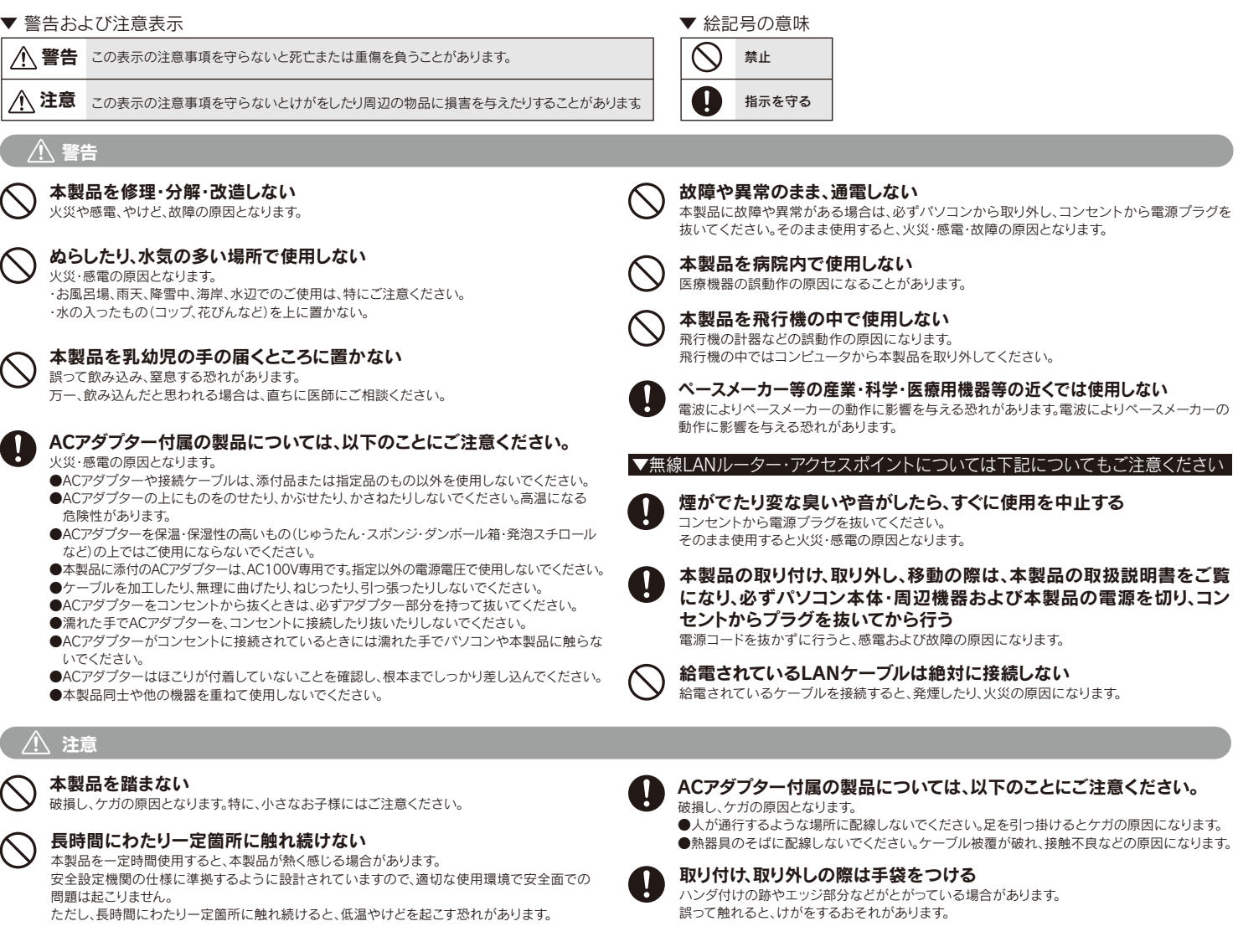

4 修理

#### 5 免責

- 本製品の故障もしくは使用によって生じた本製品または接続製品内に保存されたデータの毀損・消失等につい て、弊社は一切の責任を負いません。重要なデータについては、必ず、定期的にバックアップを取る等の措置を講 じてください。
- また、弊社に故意または重過失のある場合を除き、本製品に関する弊社の損害賠償責任は理由のいかんを問わ ず製品の価格相当額を限度といたします。
- 本製品に隠れた瑕疵があった場合は、この約款の規定に関わらず、弊社は無償にて当該瑕疵を修理し、または 瑕疵のない製品または同等品に交換いたしますが、当該瑕疵に基づく損害賠償責任を負いません。

#### 6 保証有効範囲

弊社は、日本国内のみにおいて本保証規定に従った保証を行います。本製品の海外でのご使用につき ましては、弊社はいかなる保証も致しません。

### Our company provides the service under this warranty only in Japan.

#### 弊社修理センターのご案内

〒920-8513 石川県金沢市桜田町2丁目84番地 株式会社 アイ・オー・データ機器 修理センター 宛 送付先

# 安全のために

# ハードウェア保証規定

ご提供いただいた個人情報は、製品のお問合せなどアフターサービス及び顧客満足度向上のアンケート以外の目的には利用いたしません。また、これらの 利用目的の達成に必要な範囲内で業務を委託する場合を除き、お客様の同意なく第三者へ提供、または第三者と共同して利用いたしません。

● お問い合わせについて インタイ インタイ アイスト インタイ アイスト しゅうしょう しゅうしょく 修理について

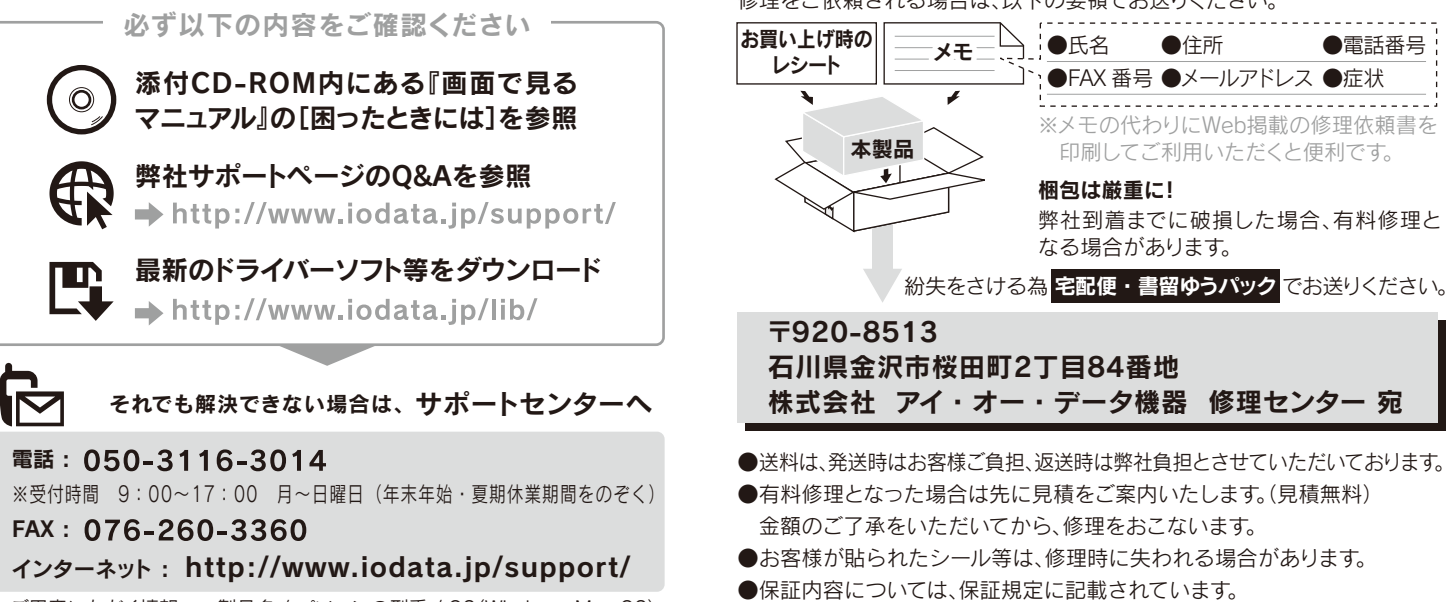

< ご用意いただく情報 > 製品名 / パソコンの型番 / OS(Windows、Mac OS)

修理をご依頼される場合は、以下の要領でお送りください。

**●修理品をお送りになる前に製品名とシリアル番号(S/N)を控えておいてください。** 

修理について詳しくは… http://www.iodata.jp/support/after/

# アフターサービス

本来、無線LANカードや無線アクセスポイントは、これらの問題に対応するためのセキュリティの仕組みを持っていますので、無線LAN製品のセキュリティに 関する設定を行って製品を使用することで、その問題が発生する可能性は少なくなります。無線LAN機器は、購入直後の状態においては、セキュリティに関す る設定が施されていない場合があります。

従って、お客様がセキュリティ問題発生の可能性を少なくするためには、無線LANカードや無線LANアクセスポイントをご使用になる前に、必ず無線LAN機器 のセキュリティに関する全ての設定をマニュアルにしたがって行ってください。 なお、無線LANの仕様上、特殊な方法によりセキュリティ設定が破られることもあり得ますので、ご理解の上、ご使用ください。 セキュリティの設定などについて、お客様ご自分で対処できない場合には、弊社サポートセンターまでお問い合わせください。 当社では、お客様がセキュリティの設定を行わないで使用した場合の問題を充分理解した上で、お客様自身の判断と責任においてセキュリティに関する設定 を行い、製品を使用することをお奨めします。

※ セキュリティ対策を施さず、あるいは、無線LANの仕様上やむを得ない事情によりセキュリティの問題が発生してしまった場合、 株式会社アイ・オー・データ機器は、これによって生じた損害に対する責任を負いかねます。

# 無線LAN製品ご使用時におけるセキュリティに関するご注意

#### (お客様の権利(プライバシー保護)に関する重要な事項です!)

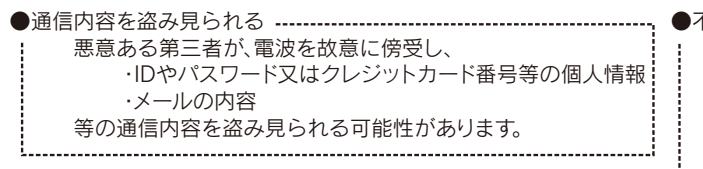

- ・個人情報や機密情報を取り出す(情報漏洩)
- ・特定の人物になりすまして通信し、不正な情報を流す(なりすまし)
- ・傍受した通信内容を書き換えて発信する(改ざん)
- ・コンピュータウィルスなどを流しデータやシステムを破壊する(破壊) などの行為をされてしまう可能性があります。
- 
- 

### 【ユーザー登録はこちら】・・・http://www.iodata.jp/regist/

ユーザー登録にはシリアル番号(S/N)が必要となりますので、メモしておいてください。シリアル番号(S/N) は本製品貼付のシールに印字されている12桁の英数字です。(例:ABC1234567ZX)